## مراجعة

## التصميم وتكنولوجيا للصف السادس اسئلة شاملة للوحدات الثلاث الاولى للمادة النظرية

## Question 1 : Put True Or False

| 1.  | Computer Programming Is The Process Of Writing Or Editing Source Code ( )         |
|-----|-----------------------------------------------------------------------------------|
| 2.  | Computer Game Is Also Known Video Game( )                                         |
| 3.  | Computer Games Make Up A 367 – Billion Dirham Global Industry ( )                 |
| 4.  | Games Programming Is Not Like Programming Any Other Software ( )                  |
| 5.  | Types Programming Is Graphical And Text Based ( )                                 |
| 6.  | Graphical Programming Uses Text And Commands ( ).                                 |
| 7.  | Graphical Programming Can be Done Without Expert Skills And Knowledge ( ).        |
| 8.  | Text-Based Programming Uses Blocks And Shapes ( ).                                |
| 9.  | Text-Based Programming Can be Done Without Expert Skills And Knowledge (          |
| 10. | Most Games And Programs Have Commands With Two Main Part : Input/Output( ).       |
| 11. | Input Device Is (Monitor /Screen ,Headphones/Speaker, Printer) ( ) ).             |
| 12. | Output Device Is (Keyboard /Mouse ,Camera/Scanner)( ).                            |
| 13. | A.S Douglas Created OXO ( )                                                       |
| 14. | Steve Russell Invented Prototype Multiplayer ( ).                                 |
| 15. | Ralph Bear Referred To As The Father Of Video Game ( )                            |
| 16. | In 1979 ,Activation Was Lunched Becoming The First Third –Party Game Developer( ) |
| 17. | Arcade Systems Is A Coin-Operated System                                          |
| 18. | Rules Are Programed Into A Game Using Condition Only ( )                          |
| 19. | Conditions Are Used So The Computer Can Decide What To Do (                       |
| 20. | Action Are Input In A Game( )                                                     |
| 21. | Kodu Is Text –Based Programming Language Made For Creating Games( )               |
| 22. | Concept Is An Idea For A Game ( )                                                 |
| 23. | During Prototyping Details And Logical Rule Are Added( )                          |
| 24. | During Design Player Play The Game To Find Error ( )                              |
| 25. | Characters : Can Be Controlled By The Player ( )                                  |
| 26. | In kodu :To Navigate simply left click and hold and move the mouse (              |
|     | اعداد المعلم احمد ذباب مدرسة الشعلة 0503931659                                    |

| 27. | In kodu :To change the View , we can use the orbit camera feature (                                |
|-----|----------------------------------------------------------------------------------------------------|
|     | 28. To switch between play mode and edit mode press ENTER key ( )                                  |
|     | 29. You can also use page up and page down to Zoom In and Zoom Out( )                              |
|     | 30. New World : select option any time you want to find save game( )                               |
|     | 31. Resume : to continue playing your game ( )                                                     |
|     | 32. Load World : Select New World to create your game ( )                                          |
|     | 33. We can run Kodu in XBox ( )                                                                    |
|     | 34. To add object to the world we Right click in the object tool( )                                |
|     | 35. When press Y in the Keyboard helpful information(                                              |
|     | 36. To save your World , we can press left click save my World from the Object tool( ).            |
|     | 37. When add ground (terrain) in your word ,you will use ground brush ( )                          |
|     | 38. if select ground brush we can use left arrow key and right arrow key for change brush size ( ) |
|     | 39. ground brush: add or delete object (                                                           |
|     | 40. up/down : create Hills or Valleys ( )                                                          |
|     | Question 2: Classification This Word In The Table Below:                                           |

| Sport     | Resume           | Simulation | Xbox     | Decomposition | Processing |
|-----------|------------------|------------|----------|---------------|------------|
|           | WW               | /w.an      | Three    | anı.cor       | n          |
| Out Put   | ut Put New World |            | Input    | PlayStation   | 3D Games   |
|           |                  | Goal       |          | Three         |            |
| Load Word | RPGS             | Delegation | Personal | Time          | Action –   |
|           |                  |            | Computer | Management    | Adventure  |

| Game System | Type Of Game | Kodu Interface | Planning Steps | Key Programming<br>Concept |  |
|-------------|--------------|----------------|----------------|----------------------------|--|
|             |              |                |                |                            |  |
|             |              |                |                |                            |  |
|             |              |                |                |                            |  |
|             |              |                |                |                            |  |
|             |              |                |                |                            |  |

**Question 3 : Fill Key Programing Concept In The Diagram** 

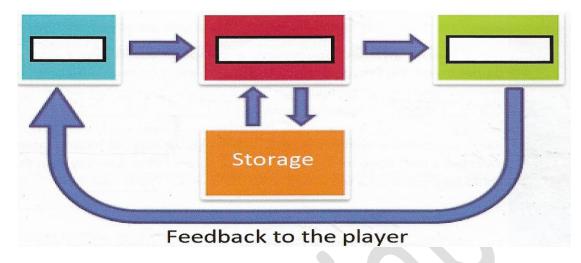

Question 4: Use The Words Below To Fill In The Blanks

( Test ,Design Prototype )

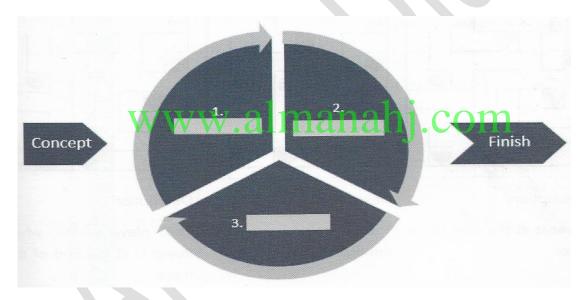

Question 5 : Put These Tools In The Picture

| Flatten | Ground<br>Brush | Up /Down | Move<br>Camera | Play<br>Game | Object<br>Tool | path<br>Tools | Home<br>Menu |
|---------|-----------------|----------|----------------|--------------|----------------|---------------|--------------|
|         |                 |          |                |              |                |               |              |

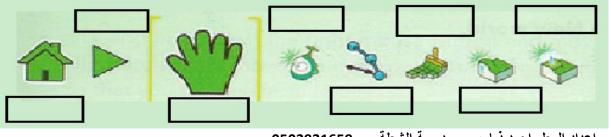

اعداد المعلم احمد ذياب مدرسة الشعلة 0503931659